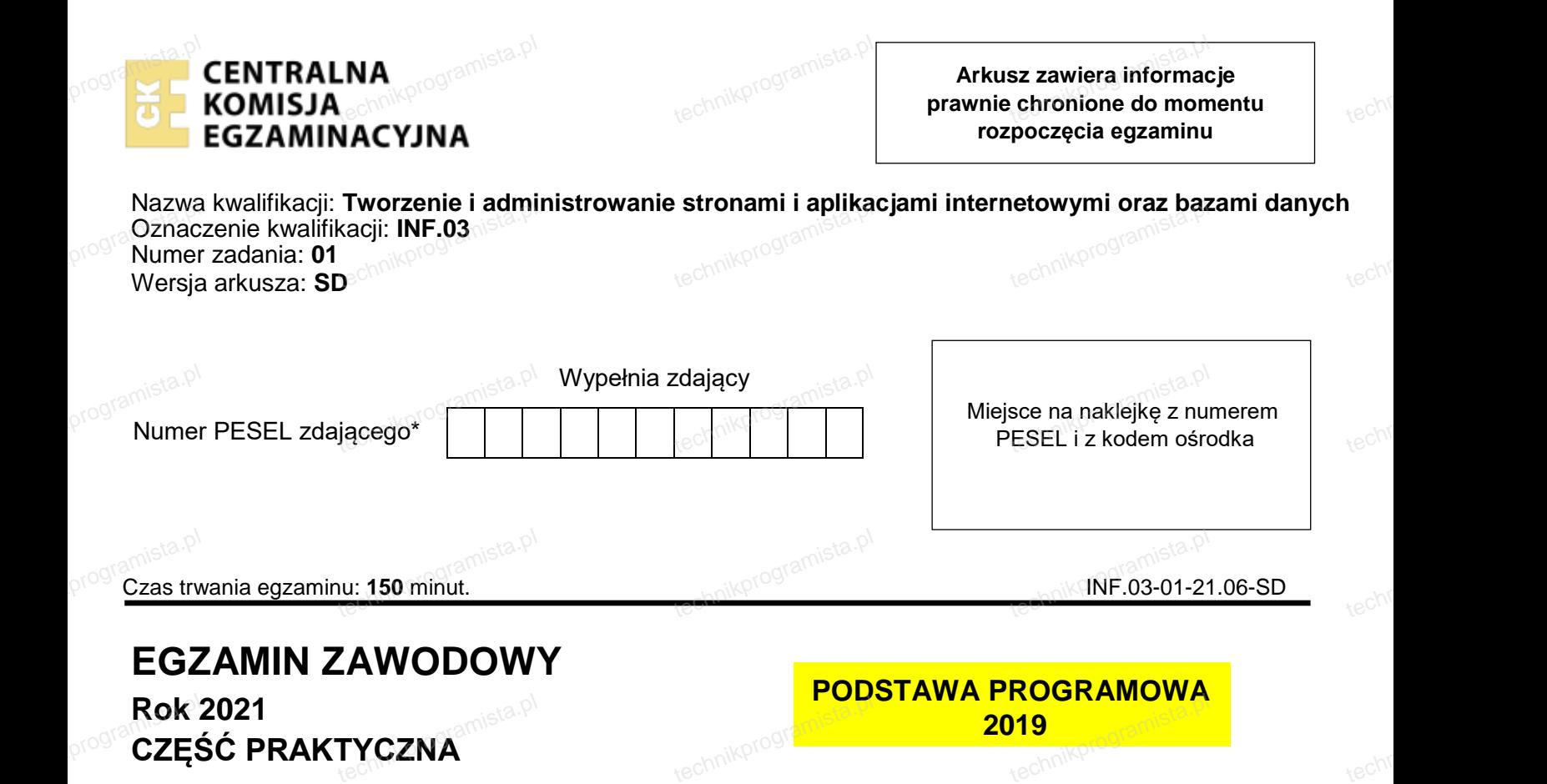

## **Instrukcja dla zdającego**

- 1. Na pierwszej stronie arkusza egzaminacyjnego wpisz w oznaczonym miejscu swój numer PESEL Na pierwszej stronie arkusza egzaminacyjnego wpisz<br>i naklej naklejkę z numerem PESEL i z kodem ośrodka.<br>Na KARGIE OCENY w szasszenym misisou przykłaj za programista.pl ijnego wpisz w oznaczonym miejscu swój numer<br>tem ośrodka.<br>puntajdaj rekleika.plumerem PESEL erez umier
	- 2. Na KARCIE OCENY w oznaczonym miejscu przyklej naklejkę z numerem PESEL oraz wpisz:
		- swój numer PESEL\*,
		- oznaczenie kwalifikacji,
		- numer zadania,
		- numer stanowiska.
- 3. Sprawdź, czy arkusz egzaminacyjny zawiera 5 stron i nie zawiera błCdów. Ewentualny brak stron lub technikprogramista.pl technikprogramista.pl inne usterki zgłoś przez podniesienie ręki przewodniczącemu zespołu nadzorującego. programista.pl
	- 4. Zapoznaj się z treścia zadania oraz stanowiskiem egzaminacyjnym. Masz na to 10 minut. Czas ten nie jest wliczany do czasu trwania egzaminu.
- 5. Czas rozpoczęcia i zakończenia pracy zapisze w widocznym miejscu przewodniczący zespołu nadzorującego. programista.pl zany do czasu trwania egzaminu.<br>pczęcia i zakończenia pracy zapisze w widocznym miejscu przewodniczący<br>ego. N<sup>opo</sup>
	- 6. Wykonaj samodzielnie zadanie egzaminacyjne. Przestrzegaj zasad bezpieczeństwa i organizacji pracy.
- 7. Po zakończeniu wykonania zadania pozostaw arkusz egzaminacyjny z rezultatami oraz KARTE OCENY na swoim stanowisku lub w miejscu wskazanym przez przewodniczącego zespołu<br>nadzorującego.<br>Po uzyskaniu zgody zespołu nadzorującego możesz opuścić salę/miejsce przeprowadzania egzaminu nadzorującego. programista.pl
	- 8. Po uzyskaniu zgody zespołu nadzorującego możesz opuścić sale/miejsce przeprowadzania egzaminu.

### **Powodzenia!**

\* w przypadku braku numeru PESEL *–* seria i numer paszportu lub innego dokumentu *potwierdzającego tożsamość* programista.przy technikprogra

# **Zadanie egzaminacyjne**  programis**Zad**

Zadanie egzaminacyjne<br>Wykonaj aplikację internetową baru. Wykorzystaj pakiet XAMPP oraz edyto<sup>r tekstowy</sup> zaznaczający składnię. Aby wykonać zadanie, zaloguj się na konto **Egzamin** bez hasła. Na pulpicie znajdziesz archiwum ZIP o nazwie zad2.zip zabezpieczone hasłem: Wykon@jTo

Archiwum należy rozpakować.

<u>en e nazwe zaazizip zabezpiedzene naciem. wynenesyte</u><br>Archiwum należy rozpakować.<br>Po skończonej pracy wyniki zapisz w folderze utworzonym na pulpicie konta **Egzamin**. Jako nazwy folderu użyj swojego numeru PESEL lub innego, którym został podpisany arkusz. Rozpakowane pliki umieść w folderze. Wszystkie wyniki pracy zapisuj w folderze. **Arch**<br>Post<sup>echnik</sup><br>Pos

# **Operacje na bazie danych**  programista.pl<br>**Ope**<br>Tab

<sub>te</sub>rol<br>**Operacje na bazie danych<sup>imista.pl**<br>Tabele wykorzystane w zadaniu są przedstawione na obrazie 1.</sup>

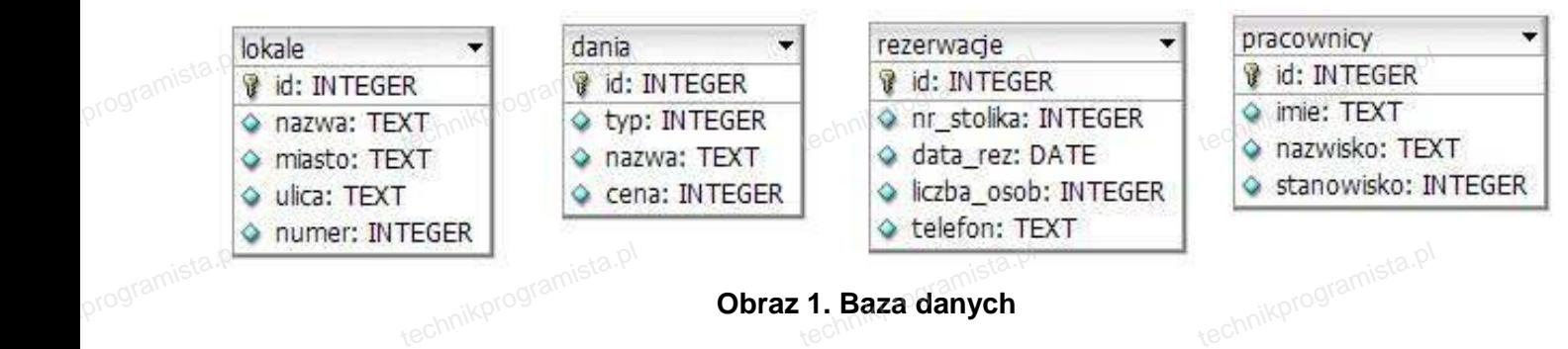

**Obraz 1. Baza danych** 

Pole typ z tabeli dania odpowiada rodzajom dań: 1- zupy, 2 – mięsne, 3 – przekąski, 4 – napoje. Pole stanowisko z tabeli pracownicy odpowiada stanowiskom: 1 – kucharz, 2 – pomoc, 3 – kelner, 4–barman. programist-b technikprogramista.pl technikprogramista.pl

Za pomocą narzędzia phpMyAdmin wykonaj operacje na bazie danych:

- Utwórz nowa baze danych o nazwie restauracja
- Zaimportuj do bazy tabele z pliku baza.sql, z wcześniej rozpakowanego archiwum
- ‒ Wykonaj zrzut ekranu po imporcie. Zrzut zapisz w formacie JPEG i nazwij zad2. Nie kadruj zrzutu. Zrzut powinien obejmować cały ekran, z widocznym paskiem zadań. Na zrzucie powinny być widoczne elementy wskazujące na poprawnie wykonany import tabel programista.p<del>l</del> ן do bazy tabele z pliku baza.sql, z wczesniej rozpakowanego archiwum<br>trzut ekranu po imporcie. Zrzut zapisz w formacie JPEG i nazwij zad2. Nie kadr<br>vinien obejmować cały ekran, z widocznym paskiem zadań. Na zrzuc
	- ‒ Zapisz i wykonaj zapytania SQL działające na bazie. Wykonaj zrzuty ekranu przedstawiające wyniki działania kwerend. Zrzuty zapisz w formacie JPEG i nadaj im nazwy kw1, kw2, kw3, kw4. Zrzuty<br>powinny obejmować cały ekran monitora z widocznym paskiem zadań. Zapytania zapisz w pliku<br>kwerendy txt powinny obejmować cały ekran monitora z widocznym paskiem zadań. Zapytania zapisz w pliku kwerendy.txt
		- Zapytanie 1: wstawiające do tabeli pracownicy rekord z danymi: Katarzyna, Nowak, stanowisko kelner, pole id jest nadawane automatycznie
		- Zapytanie 2: wybierające z tabeli pracownicy jedynie pola imie i nazwisko pracowników na<br>stanowisku pomoc stanowisku pomoc
		- Zapytanie 3: wybierające z tabeli dania jedynie pola id oraz nazwa dla zup, których cena jest wyższa niż 20 zł
		- Zapytanie 4: aktualizujące tabelę dania. Cena wszystkich napojów wzrosła o 2 zł.<br>technikprogrami<sup>sta.pl</sup>i

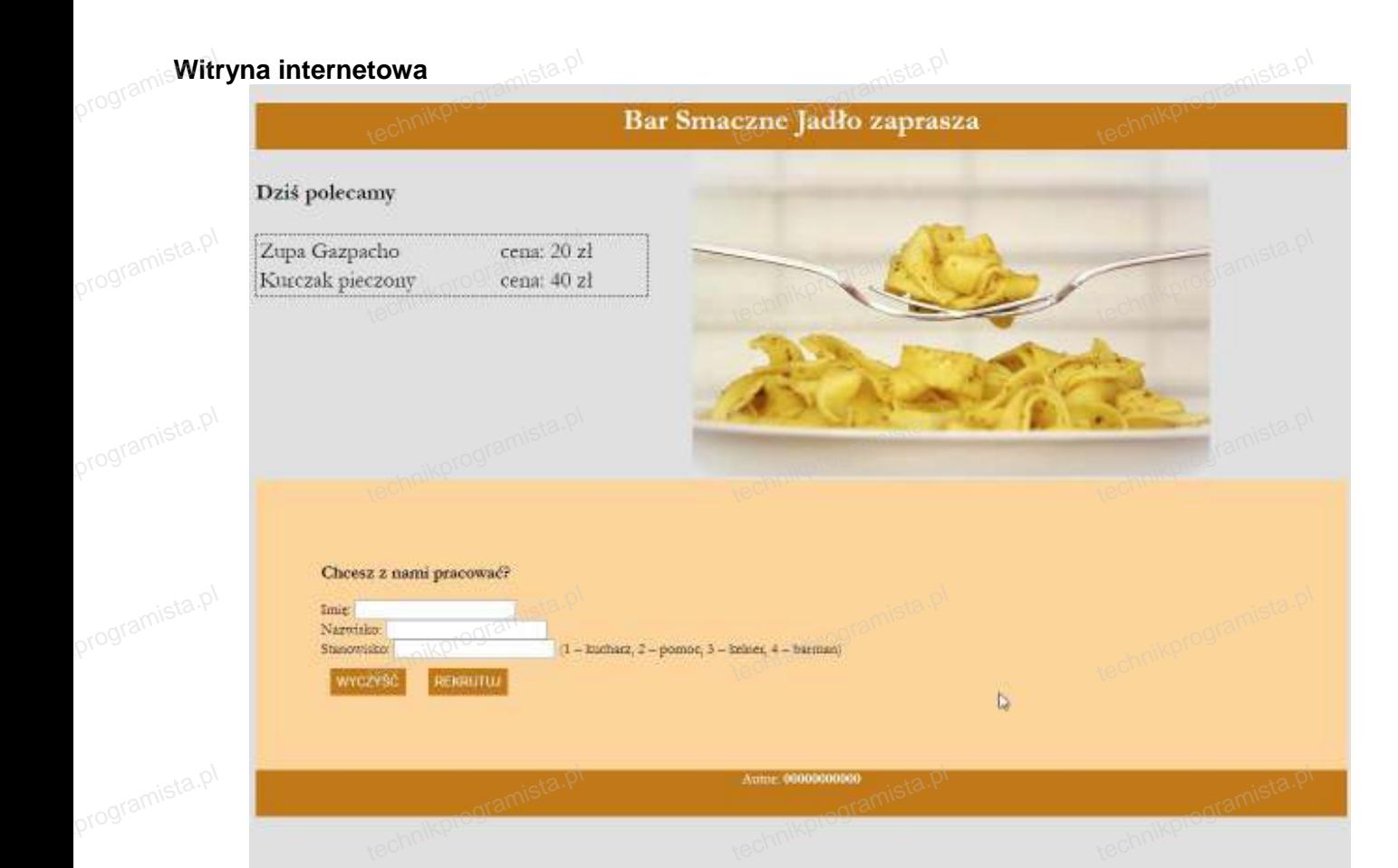

### **Obraz 2. Witryna internetowa**

Wymagania dotyczące witryny**: text**<br>Programista.pd

- ‒ Nazwa pliku: bar.html
- nnagama uotyczące witryny.<br>– Nazwa pliku: bar.html <sup>mista.pl</sup><br>– Zastosowany język HTML 5
- Właściwy standard kodowania polskich znaków
- Tytuł strony widoczny na karcie przeglądarki: "Smaczne Jadło"
- 
- ™ Arkusz stylów w pliku o nazwie styl2.css prawidłowo połączony z kodem strony<br>– Podział strony na bloki: baner, panele lewy i prawy, dolny, stopka. Podział zre e Arkusz stylów w pliku o nazwie styl2.css prawidłowo połączony z kodem strony<br>– Podział strony na bloki: baner, panele lewy i prawy, dolny, stopka. Podział zrealizowany za pomocą pomocą znaczników sekcji tak, aby wygląd układu bloków strony po uruchomieniu w przeglądarce, był zgodny z Obrazem 2 programista.pl
	- Zawartość banera: nagłówek pierwszego stopnia o treści: "Bar Smaczne Jadło zaprasza" technikprogram
- Zawartość panelu lewego: programista.pt

programista.pl

- zawartosc banera: nagłowek pierwszego stopnia o tresci: "B<br>Zawartość panelu lewego:<br>– Nagłówek czwartego stopnia o treści: "Dziś polecamy"
- ‒ Tabela o rozmiarze 2x2, zgodna z tabelą 1

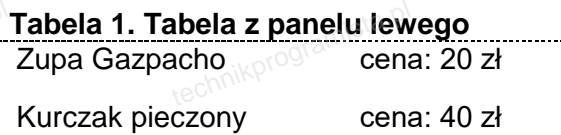

Zawartość panelu prawego: obraz menu.jpg z tekstem alternatywnym o treści: "makarony" technikprogram technikprogram technikprogra

Strona 3 z 5

Strona 3 z 5 mista.pl<br>technikprogramista.pl

Zawartość panelu dolnego:

programista.pl

- Nagłówek trzeciego stopnia o treści: "Chcesz z nami pracować?" r panelu dolnego: panelu dolnego: panelu dolnego: planela planela planela planela planela planela planela plan<br>tek trzeciego stopnia o treści: "Chcesz z nami prac<br>prz. zgodny z obrazem 2. wysyłający danelaban
- Zawartość panelu dolnego: <sup>o\</sup><br>– Nagłówek trzeciego stopnia o treści: "Chcesz z nami pracować?"<br>– Formularz zgodny z obrazem 2, wysyłający dane do pliku rekrutacja.php metodą bezpieczną. Zawiera podpisy i pola:
	- "Imię: ", pole edycyjne,
	- "Nazwisko:", pole edycyjne
	- "mnę. , pole edycyjne<br>– "Nazwisko:", pole edycyjne<br>– "Stanowisko:", pole edycyjne, można wpisać jedynie liczby; a następnie napis o treści:  $(1 - kucharz, 2 - pomoc, 3 - kelner, 4 - barman)$ "
	- Przycisk "WYCZYŚĆ", po jego wciśnięciu formularz jest czyszczony
	-
- Przycisk "REKRUTUJ", po jego wciśnięciu dane z formularza są wysyłane do skryptu<br>wartość stopki: napis o treści: "Autor: ", dalej wstawiony numer PESEL (lub inny, który<br>dnisany arkusz), numer powinien być zapisany pogru Zawartość stopki: napis o treści: "Autor: ", dalej wstawiony numer PESEL (lub inny, którym został podpisany arkusz), numer powinien być zapisany pogrubioną czcionką. programista.pl

### **Styl CSS witryny internetowej**

Styl CSS zawiera formatowanie: programistyl

- n oco maryny incrincioney.<br>Il CSS zawiera formatowanie:<br>– Całej strony: kolor tła #E0E0E0, krój czcionki Garamond
- Wspólny dla banera i stopki: kolor tła #C17900, wyrównanie tekstu do środka, biały kolor czcionki, wysokość 50 px
- └ Panelu lewego: szerokość 40%, rozmiar czcionki 150% programista.pl
	- $-$  Panelu dolnego: kolor tła #FFD59A, marginesy wewnętrzne 70 px vego: szerokość 40%, rozmiar czcionki 150%<br>Inego: kolor tła #FFD59A, marginesy wewnętrzne<br>vsokość 350 px
	- $-$  Obrazu: wysokość 350 px
	- $-$  Tabeli: obramowanie o szerokości 1 px, linią kreskową czarną, szerokość tabeli 90%
	- Przycisków formularza: kolor tła #C17900, biały kolor czcionki, marginesy wewnętrzne 7 px, zewnętrzne 10 px, bez obramowania  $e$  10 px, bez obramista. technikprogramista.pl technikprogramista.pl

### **Skrypt połączenia z bazą**

W tabeli 2 podano wybór funkcji PHP do obsługi bazy danych. Wymagania dotyczące skryptu:

- Napisany w języku PHP, w pliku o nazwie rekrutacja.php
- Skrypt jest uruchamiany po wypełnieniu formularza i wciśnięciu przycisku REKRUTUJ. Nie jest wymagane sprawdzenie poprawności danych wpisanych w formularzu programista.pl w języku PHP, w pliku o nazwie rekrutacja.php<br>t\_uruchamiany\_po\_wypełnieniu\_formularza\_i\_wciśnięciu\_przycisku\_REKRUTUJ.<br>e sprawdzenie poprawności danych wpisanych w formularzu
	- Wypisuje tekst "Dodano dane rekrutacyjne do bazy"
- Łączy się z serwerem bazodanowym na localhost, użytkownik **root** bez hasła, baza danych o nazwie restauracja <sup>al</sup> restauracja<br>– Skrypt pobiera dane z formularza<br>– Skrypt wysyła do bazy danych zapytanie 1, zmodyfikowane w ten sposób, że wstawiane dane są programista.pl a<br>iera dane z formul<br><sup>svła</sup> de bazy dany
	- ‒ Skrypt pobiera dane z formularza
	- pobrane z formularza

Strona 4 z 5

Strona 4 z 5 mista.pl<br>technikprogram

‒ Na końcu działania skrypt zamyka połączenie z serwerem.

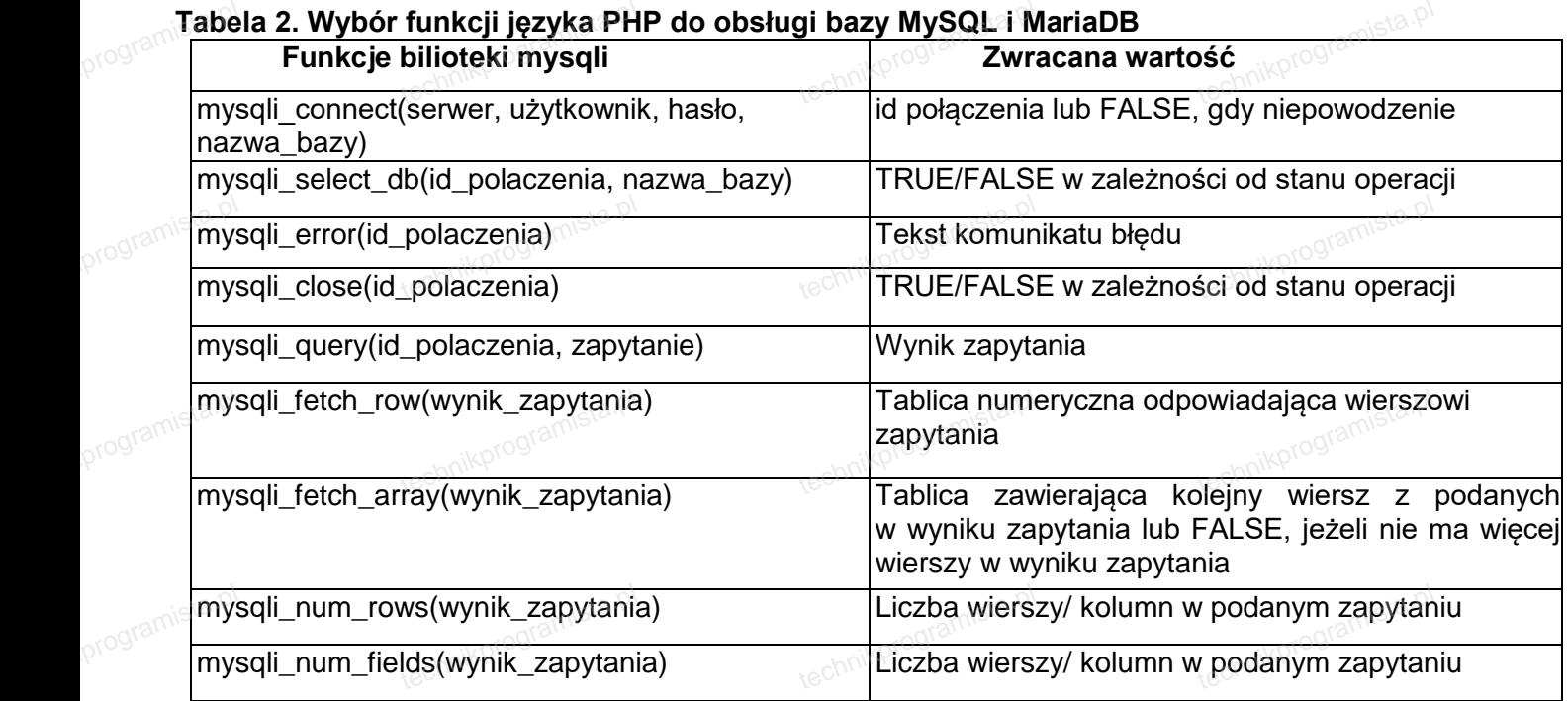

*UWAGA: Po zakończeniu pracy utwórz* plik tekstowy. Zapisz w nim *nazwę przeglądarki* internetowej, *w której weryfikowałeś poprawność działania witryny. Plik zapisz jako przeglądarka.txt* w folderze z Twoim numerem PESEL *(lub innym, którym został podpisany arkusz)*. *W ktorej weryfikowałes poprawnosc działania witryny. Plik zapisz jako przegiądarka.txt w folderze z Twolm*<br>numerem PESEL (lub innym, którym został podpisany arkusz).<br>Nagraj płytę z rezultatami pracy. W folderze z numerem w.k<br><sup>programista</sup>num<br>**Ray** owares poprawnos<br>EL (lub innym, który<br>ezultatami pracy. W<br>ezidować, nliki: . ha

*powinny się znajdować pliki: bar.html, kw1.jpg, kw2.jpg, kw3.jpg, kw4.jpg, kwerendy.txt, menu.jpg, przeglądarka.txt, rekrutacja.php, styl2.css, zad2.jpg, ewentualnie inne przygotowane pliki. Po nagraniu płyty sprawdź poprawność nagrania. Opisz płytę swoim numerem PESEL (lub innym, którym został*  podpisany arkusz) i *zapakowaną w pudełku* pozostaw na stanowisku, wraz z arkuszem egzaminacyjnym. podpisany arkusz) i *zapakowaną w pudełku* pozostaw na stanowis<br>Czas <mark>przeznaczony na wykonanie zadania wynosi 150 minut.</mark> programist**poc** 

Strona 5 z 5

Strona 5 z 5 mista.pl<br>technikprogramista.pl

### **Ocenie będzie podlegać 5 rezultatów:**

- ‒ operacje na bazie danych,
- $-$  zawartość witryny internetowej, ternetow – المتحقق العراق المستعدد بن المتحقق المستعدد بن المستعدد بن المستعدد بن المستعدد بن المستعدد بن الم<br>styl CSS witryny internetowe – styl CSS witryny internetowe
	- ‒ działanie witryny internetowej,
	- styl CSS witryny internetowej,
	- ‒ skrypt połączenia z bazą.

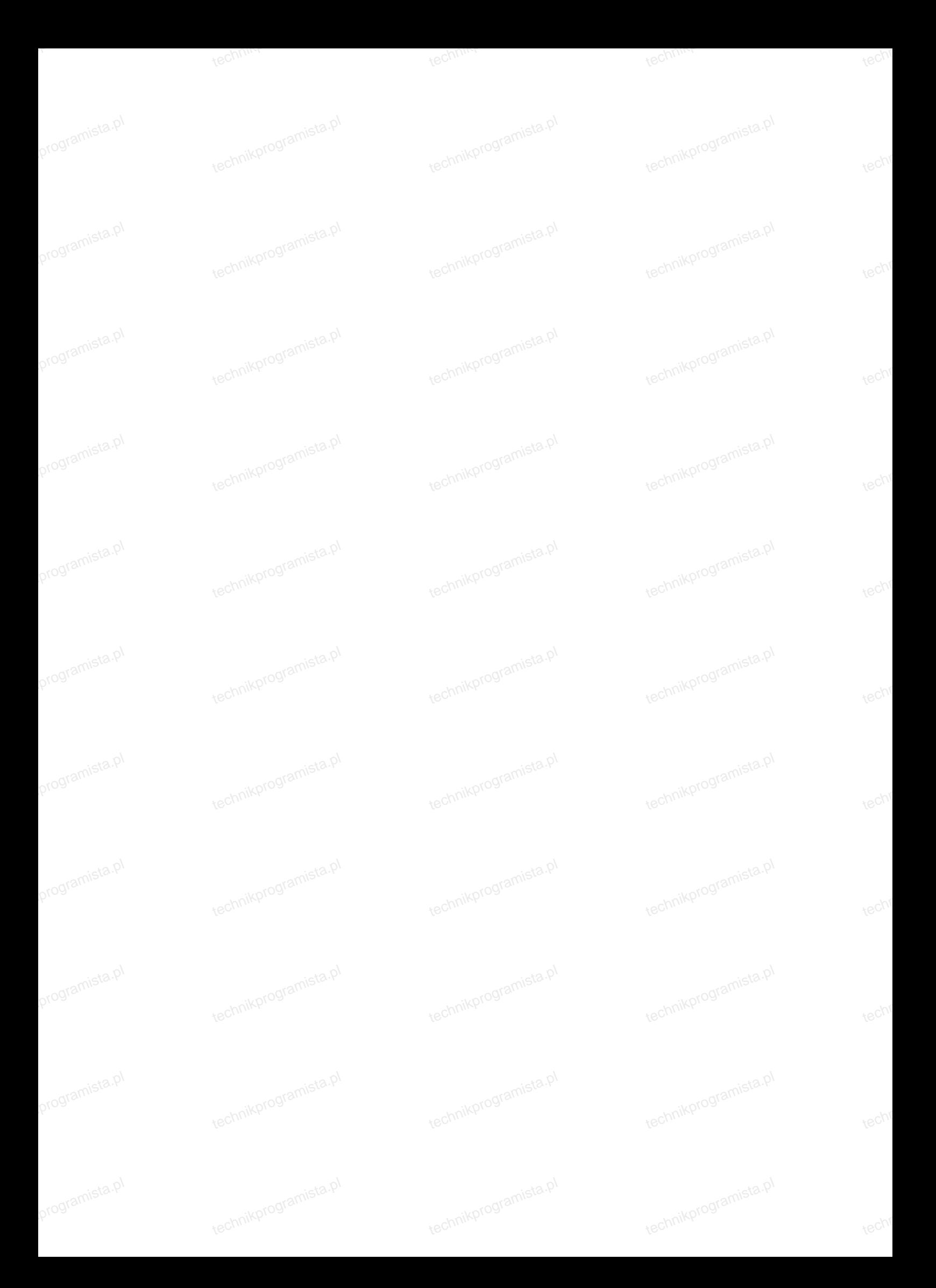

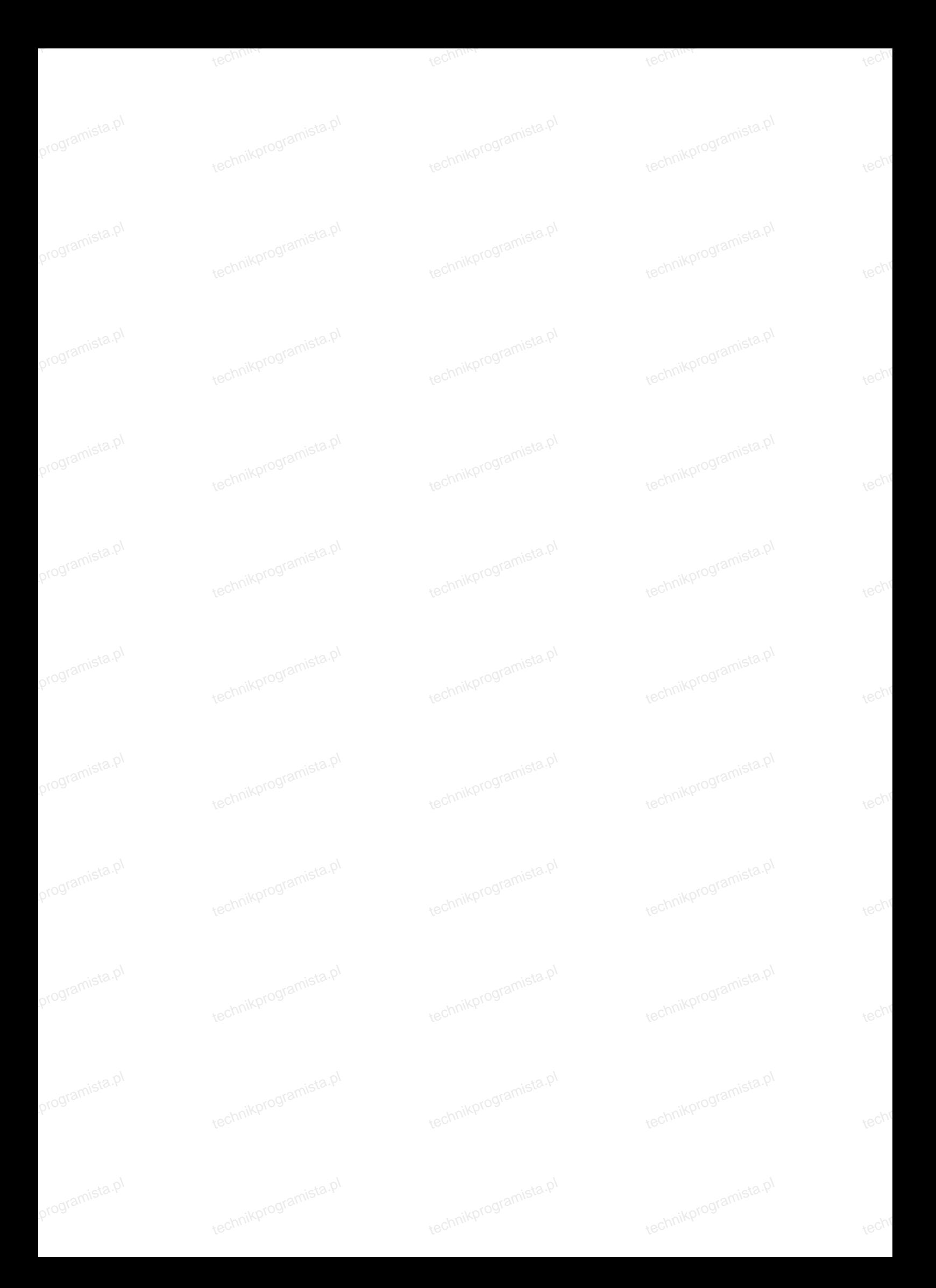

*Wypełnia zdający* Do arkusza egzaminacyjnego dołączam płytę CD opisaną numerem PESEL **której jakość nagrania została przeze mnie sprawdzona.**  *Wypełnia Przewodniczący ZN* **Potwierdzam, że do arkusza egzaminacyjnego dołączona jest płyta CD, opisana numerem PESEL zdającego.**<br>technikorogramista egzaminacyjnego dołączona jest płyta CD, opisana numerem PESEL zdającego. …………………………………………  *Czytelny podpis Przewodniczącego ZN*  **,** programista.p technik<br>Kechnik nikprogramista.pl nikprogramista.pl technik<br>Kechnik technikprogr technikprog technikprogr techn<br><sup>techn</sup> programista.pl technikprogramista.pl technikprogramista.pl technikprogramista.p